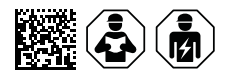

# **COMTRAXX® CP9xx – Control Panel**

Remote alarm indicator and operator panel for medical locations and other areas Software version V4.9.x

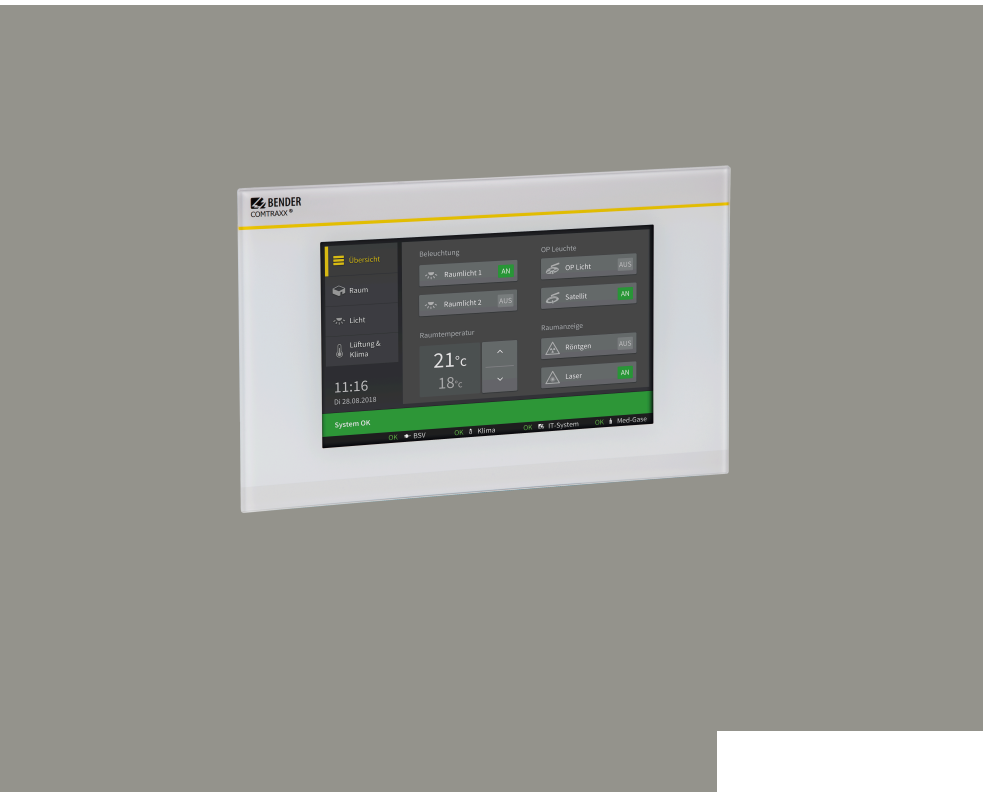

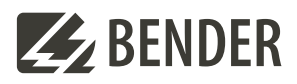

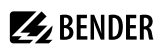

## **Table of contents**

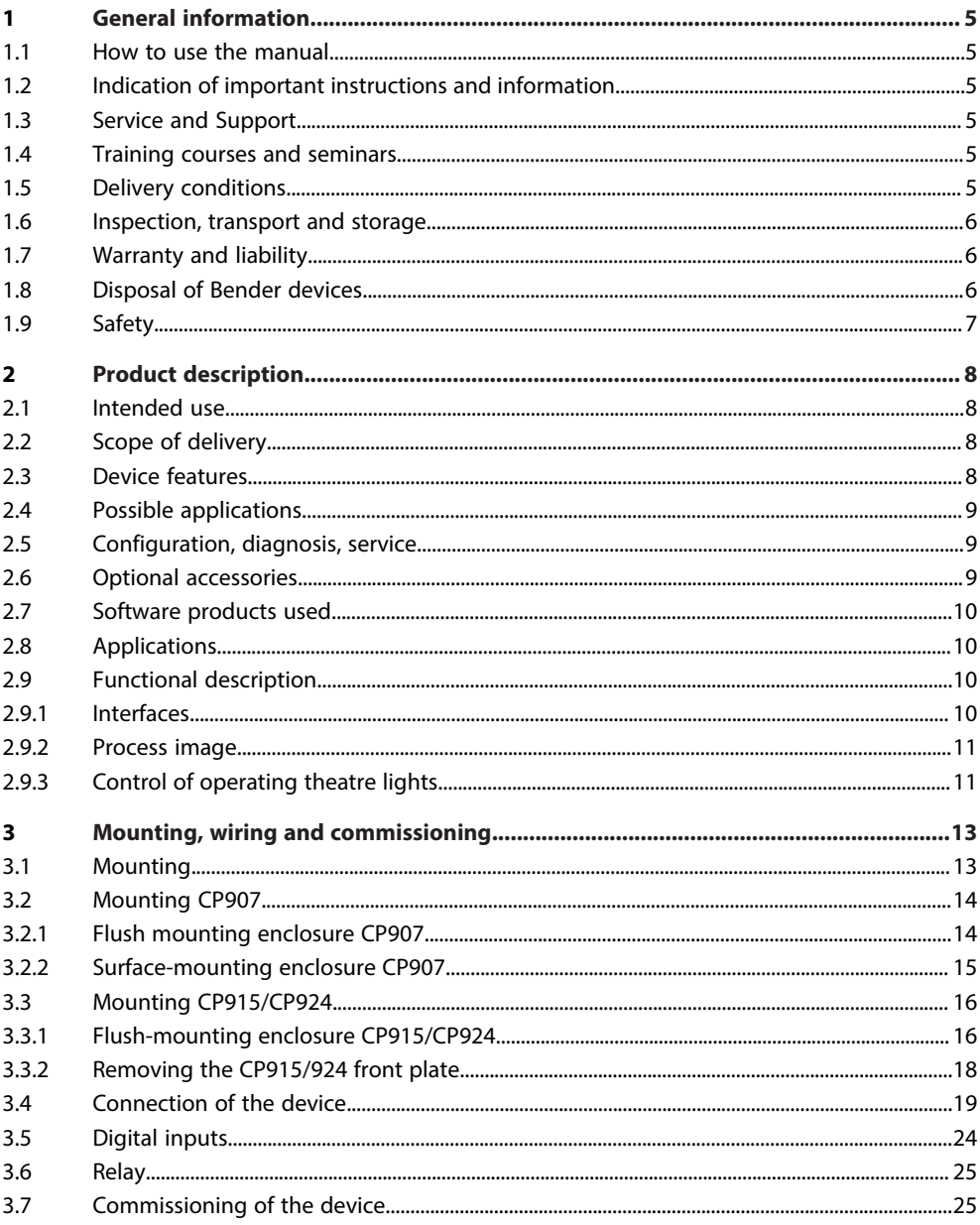

# **Z**BENDER

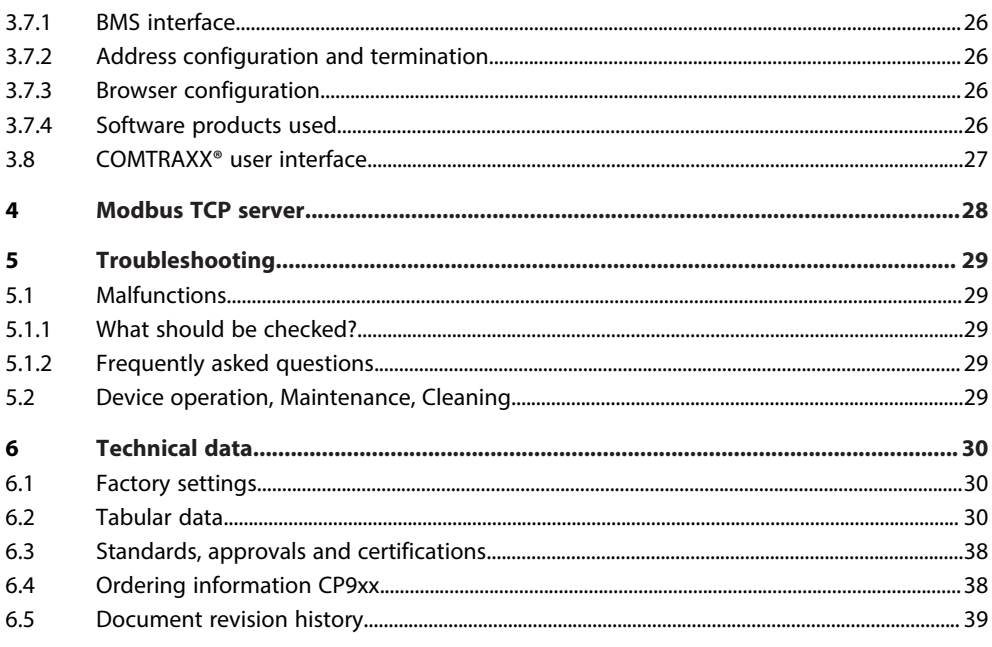

### <span id="page-4-0"></span>**1 General information**

#### <span id="page-4-1"></span>**1.1 How to use the manual**

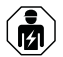

#### **ADVICE**

This manual is intended for qualified personnel working in electrical engineering and electronics! Part of the device documentation in addition to this manual is the enclosed supplement "Safety instructions for Bender products".

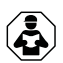

#### **ADVICE**

Read the operating manual before mounting, connecting and commissioning the device. Keep the manual within easy reach for future reference.

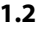

#### <span id="page-4-2"></span>**1.2 Indication of important instructions and information**

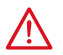

#### **DANGER**

Indicates a high risk of danger that will result in death or serious injury if not avoided.

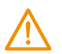

#### **WARNING**

Indicates a medium risk of danger that can lead to death or serious injury if not avoided.

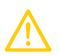

#### **CAUTION**

Indicates a low-level risk that can result in minor or moderate injury or damage to property if not avoided.

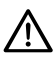

### **ADVICE**

Indicates important facts that do not result in immediate injuries. They can lead to malfunctions if the device is handled incorrectly.

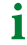

*Information can help to optimise the use of the product.*

### <span id="page-4-3"></span>**1.3 Service and Support**

Information and contact details about customer service, repair service or field service for Bender devices are available on the following website: [Fast assistance | Bender GmbH & Co. KG](https://www.bender.de/en/service-support/fast-assistance/).

#### <span id="page-4-4"></span>**1.4 Training courses and seminars**

Regular face-to-face or online seminars for customers and other interested parties:

[www.bender.de > know-how > seminars.](https://www.bender.de/en/know-how/seminars)

#### <span id="page-4-5"></span>**1.5 Delivery conditions**

The conditions of sale and delivery set out by Bender GmbH & Co. KG apply. These can be obtained in printed or electronic format.

#### <span id="page-5-0"></span>**1.6 Inspection, transport and storage**

Check the shipping and device packaging for transport damage and scope of delivery. In the event of complaints, the company must be notified immediately, see ["www.bender.de > service & support.](https://www.bender.de/en/service-support)".

When storing the devices, observe the information under Environment / EMC in the technical data.

#### <span id="page-5-1"></span>**1.7 Warranty and liability**

Warranty and liability claims for personal injury and property damage are excluded in the case of:

- Improper use of the device.
- Incorrect mounting, commissioning, operation and maintenance of the device.
- Failure to observe the instructions in this operating manual regarding transport, commissioning, operation and maintenance of the device.
- Unauthorised changes to the device made by parties other than the manufacturer.
- Non-observance of technical data.
- Repairs carried out incorrectly.
- The use of accessories or spare parts that are not provided, approved or recommended by the manufacturer.
- Catastrophes caused by external influences and force majeure.
- Mounting and installation with device combinations not approved or recommended by the manufacturer.

This operating manual and the enclosed safety instructions must be observed by all persons working with the device. Furthermore, the rules and regulations that apply for accident prevention at the place of use must be observed.

#### <span id="page-5-2"></span>**1.8 Disposal of Bender devices**

Abide by the national regulations and laws governing the disposal of this device.

Bender GmbH & Co. KG is registered in the waste from electrical and electronic equipment (WEEE) register under the WEEE number: DE 43 124 402. For more information on the disposal of Bender devices, refer to [www.bender.de > service & support.](https://www.bender.de/en/service-support)

### <span id="page-6-0"></span>**1.9 Safety**

If the device is used outside the Federal Republic of Germany, the applicable local standards and regulations must be complied with. In Europe, the European standard EN 50110 applies.

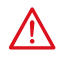

#### **DANGER Risk of fatal injury due to electric shock!**

*Touching live parts of the system carries the risk of:*

- Risk of electrocution due to electric shock
- Damage to the electrical installation
- Destruction of the device

Before installing the device and before working on its connections, make sure that the installation has been de-energised. The rules for working on electrical systems must be observed.

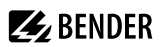

### <span id="page-7-0"></span>**2 Product description**

This manual describes

- The COMTRAXX® **CP907**-Control Panel
- The COMTRAXX® **CP915**-Control Panel
- The COMTRAXX® **CP924**-Control Panel

Alarm indicator and operator panels play a decisive role at the interfaces between man and machine. Their task is to alert visually and acoustically and to convert information from the system into comprehensible operating and action instructions. This applies in particular when critical operational situations are developing. The CP9xx-Control Panel offers the user a solution that meets the requirements of modern medical locations as well as industrial and purpose-built buildings.

#### <span id="page-7-1"></span>**2.1 Intended use**

Remote alarm indicator and operator panels CP9xx display alarms, measured values and states of devices. These include, for example:

- All Bender devices with BMS bus or BCOM interface
- Bender devices (PEM, energy meters,…) with Modbus RTU or Modbus TCP interface
- Other devices with Modbus RTU or Modbus TCP interface

In addition, the data is available via Modbus TCP, Modbus RTU, SNMP, MQTT and PROFINET protocols. This allows coupling to a higher-level building control system as well as visualisation and evaluation using standard web browsers.

Operation and settings are made via the COMTRAXX® user interface integrated in the device.

Any other use than that described in this manual is regarded as improper.

#### <span id="page-7-2"></span>**2.2 Scope of delivery**

Included within the scope of delivery

- A CP9xx alarm indicator and operator panel
- A printed quick-start guide
- Safety instructions for Bender products
- The manuals "COMTRAXX® CP9xx" and "BCOM" are available as PDF files for download at [https://](https://www.bender.de/en/service-support/download-area/) [www.bender.de/en/service-support/download-area/](https://www.bender.de/en/service-support/download-area/)

For CP915 and CP924 additionally

- Connecting cable
- Ethernet-Keystone coupler
- USB cable
- RJ45 flat patch cable

#### <span id="page-7-3"></span>**2.3 Device features**

- Display sizes 7", 15" and 24" with tempered and anti-reflective glass
- Easy to clean and disinfect, degree of protection IP54
- Screwless mounted front plate
- User-friendly touch-sensitive monitoring system for medical locations and other applications
- Particularly simple operation

# **Z** BENDER

- Additional information for medical and technical personnel
- Visual and acoustic notification in the event of an alarm
- Clear menu structure with intuitive interactive images
- Clearly labelled safety functions
- Silent due to operation without fan
- High-quality display with excellent contrast, high resolution and wide viewing angle
- Possibility of graphical integration of building plans or status displays in photo quality
- Easy integration of external equipment like charging stations for operating theatre table controls and intercom systems with front foil
- Simple conversion and expansion with minimal service interruptions

### <span id="page-8-0"></span>**2.4 Possible applications**

Monitoring, operation and display of

- Medical IT systems
- Supply systems for medical gases
- HVAC systems
- Room lighting
- Operating theatre lights
- Special power supply systems (BSV or UPS)
- Other systems from different manufacturers

### <span id="page-8-1"></span>**2.5 Configuration, diagnosis, service**

Each panel can be individually manufactured and tailored to the requirements of the user. The integration of the technical equipment into a single panel creates a technical monitoring centre. It provides diagnostic options through an overall system overview from a central location via a web browser, supported by data loggers and history memory.

Optional parameter setting (setting limit values, entering individual customer texts, editing the system configuration, etc.) is available.

### <span id="page-8-2"></span>**2.6 Optional accessories**

- The remote I/O system offers numerous options for integrating digital and analogue I/Os with different operating voltages, capacities, measurement signals or special functions into the alarm indicator and operator panel.
- Communication with building management systems via common interfaces such as Modbus TCP, Modbus RTU, PROFIBUS, KNX, LonWorks, Sercos interface, InterBus, Dali, CANopen, EtherNet/IP, CC-Link, DeviceNet, BACnet, PROFINET.

The result is an all-round system that is both modular and flexible and can thus be adapted, expanded or connected to new technologies.

Other project-specific versions with foil front or with additional internal components available on request:

- Charging trays for operating theatre table remote controls
- Intercom systems
- Operating theatre light controls
- Programmable backlit keypads
- Digital/Analogue inputs/outputs for installation in panel enclosures or control cabinets

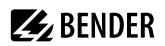

- Data coupling to third-party systems
- Project-specific installation enclosures
- Integration of third-party equipment
- Matt surface or highly transparent foil options available
- Replacement of existing panels (retrofitting)

#### <span id="page-9-0"></span>**2.7 Software products used**

CP9xx devices are equipped with the COMTRAXX® user interface. It is described in the [manual D00418.](https://www.bender.de/fileadmin/content/Products/m/e/CP9xx-I_D00418_M_XXEN.pdf)

#### <span id="page-9-1"></span>**2.8 Applications**

- Optimal visualisation on the display tailored to the user
- Integration of all compatible Bender products (ISOMETER®, ATICS®, RCMS, EDS, LINETRAXX® and MEDICS® systems, universal measuring devices and energy meters)
- Individual instructions in case of alarms
- Selective notification to various users in case of alarms
- Control and regulation of systems such as air conditioning or blinds control.

#### <span id="page-9-2"></span>**2.9 Functional description**

#### <span id="page-9-3"></span>**2.9.1 Interfaces**

CP9xx communicate with the devices and systems assigned via various interfaces:

- Internal BMS bus (RS-485) for Bender systems such as EDS46…/49…, RCMS46…/49… and MEDICS®. CP9xx can be operated as a master or as a slave. When operated as a master, requests are answered more quickly. The devices can only be operated on the internal BMS bus.
- BCOM (Ethernet) for new and future Bender systems, such as ISOMETER® iso685-D.
- Modbus RTU (RS-485) CP9xx when operated as a master for Bender devices PEM… with restricted functionality (full functionality of PEM…**5** only via Modbus TCP).
- Modbus TCP (Ethernet) for Bender devices PEM…**5**

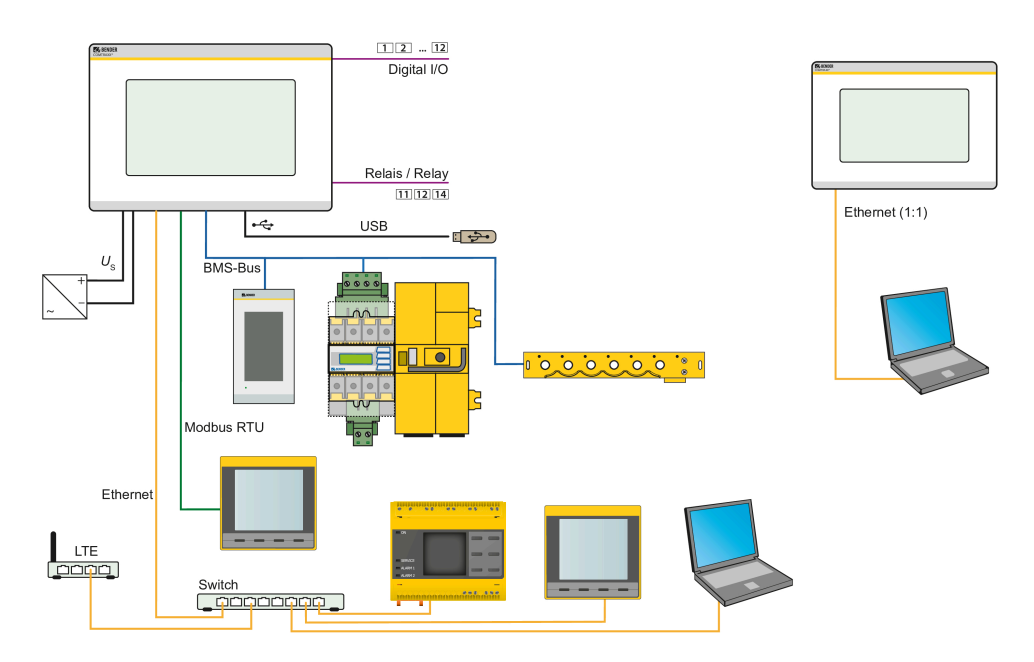

Figure 2-1: System overview interfaces CPxx

*For safe operation of the Medics® system in accordance with IEC 60364-7-710 and IEC 61557-8, it is* 1 *recommended to operate the self-monitoring system with a second master-capable device from the Control Panel family.*

#### <span id="page-10-0"></span>**2.9.2 Process image**

The CP9xx alarm indicator and operator panel combines the information from the different interfaces and makes it available for operation and visualisation via the web user interface of a PC.

It acts as a central user interface. In order to be able to identify them, one individual address is available for each device on this interface. BMS, BCOM and Modbus RTU devices receive the appropriate address for their interface. A virtual address is assigned to Modbus TCP devices.

#### <span id="page-10-1"></span>**2.9.3 Control of operating theatre lights**

Operating theatre lights from different manufacturers can be controlled via the CP9xx. Most operating theatre lights feature a USB or RS-232 interface. The CP9xx can be connected via this interface. RS-232 interfaces require a converter from RS-232 to USB. The control (and the communication protocol) was tested and verified together with the operating theatre light manufacturers.

The functionality and design of the CP9xx controls are adapted to that of the operating theatre lights. The operating theatre light functions can be parameterised for specific projects in the CP9xx interface. In general, only the functions provided by the communication boxes of the respective manufacturers can be used.

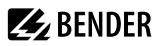

The installation instructions of the communication boxes can be found in the documentation provided by the manufacturer. The manufacturer is also responsible for service. An overview of the supported operating theatre lights can be found in the document D00349\_**N**\_DEEN.

# **Z** BENDER

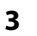

### <span id="page-12-0"></span>**3 Mounting, wiring and commissioning**

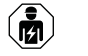

*Only qualified personnel are permitted to carry out the work necessary to install, commission and run a device or system.*

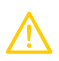

Ť

Ť

#### **CAUTION**

#### **Protective earth**

*The device must be earthed. Without connection of the protective earth, the device function is not guaranteed.*

#### **Electrostatic sensitive components**

*Observe the precautions for handling electrostatic sensitive devices.*

#### **Damage to components**

*Do not remove the device from the enclosure while it is in operation. Disconnect the device from the supply voltage and from the network (Ethernet) beforehand*.

#### **Damage to the device due to incorrect connector plug**

*Connector plugs of other devices may have different polarity. Make sure to use the supplied connector plug.*

#### **Protective separation**

*The power supply must be properly separated from hazardous voltages and meet the limit values of UL/CSA 61010-1, clause 6.3.*

The CP9xx touch panel can be integrated into existing LAN structures or operated via a single PC.

*If you are familiar with the configuration of computer networks, you can carry out the connection of the CP9xx alarm indicator and operator panel yourself. Otherwise please contact your IT administrator!*

*Ethernet cables connected directly to the device cannot go outside the building.*

### <span id="page-12-1"></span>**3.1 Mounting**

The COMTRAXX® CP9xx devices are installed

- either in the supplied and professionally pre-assembled flush-mounting enclosures
- or in an optionally available surface-mounting enclosure (CP907 only)

Special variants with modified enclosure depths or surface-mounted variants are available on request.

#### **Dimension diagram**

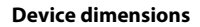

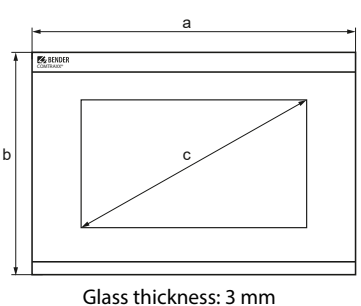

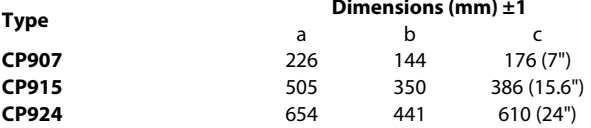

#### **Installation dimensions enclosure**

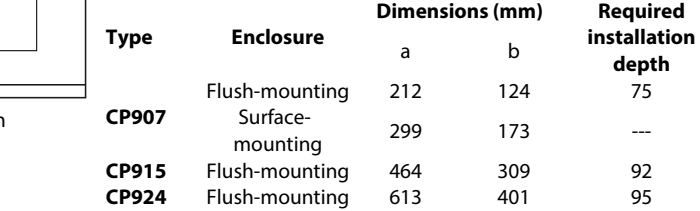

#### <span id="page-13-0"></span>**3.2 Mounting CP907**

#### <span id="page-13-1"></span>**3.2.1 Flush mounting enclosure CP907**

#### $\mathbf i$ *For UL applications*

*In case of flush-mounting a suitable and approved housing must be used.*

#### **CAUTION Malfunction due to incorrect installation**

The supplied flush-mounting enclosures are only suitable for mounting in cavity walls.

In drywall and stud frame constructions, the enclosures must be screwed horizontally to the battens or stud frame. The enclosure must be mounted **horizontally**.

#### **The enclosure sides must be at right angles to each other and must not warp during mounting!** The wall surface must be even.

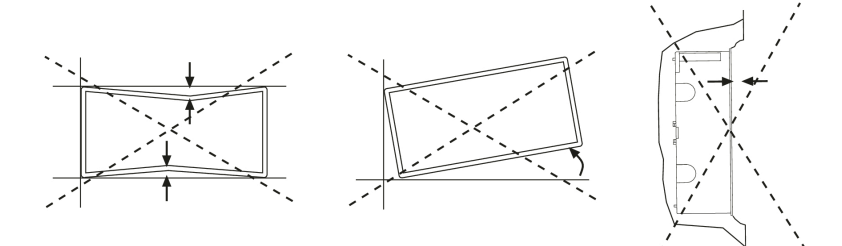

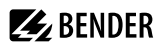

 $\mathbf i$ 

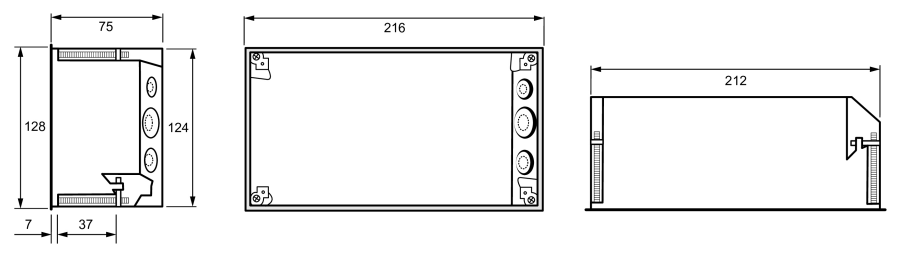

*Flush mounting enclosure CP907, dimensions in mm*

*Installation dimensions flush-mounting enclosure = enclosure dimensions + 3 mm*

#### <span id="page-14-0"></span>**3.2.2 Surface-mounting enclosure CP907**

For surface mounting, the flush-mounting enclosure is mounted in the optionally available surface-mounting enclosure (B95061915).

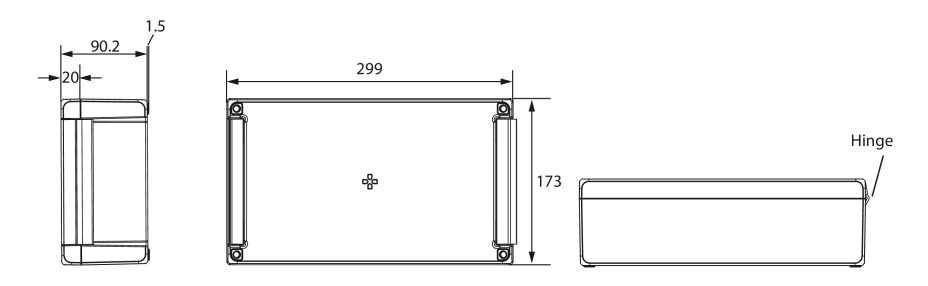

*Enclosure for surface mounting CP907, dimensions in mm*

#### Mounting procedure

- 1. Assemble the surface-mounting enclosure (fit hinges and bracket).
- 2. Insert the flush-mounting enclosure through the opening in the cover. Fit the enclosed plastic frame from behind and screw it in place using the fasteners of the flush-mounting enclosure.
- 3. Make the required cable openings in both enclosures.
- 4. Connect the CP907 and mount it in the enclosure.

**Z** BENDER

#### <span id="page-15-0"></span>**3.3 Mounting CP915/CP924**

#### <span id="page-15-1"></span>**3.3.1 Flush-mounting enclosure CP915/CP924**

#### **Mounting**

#### $\mathbf i$ *For UL applications*

*In case of flush-mounting a suitable and approved housing must be used.*

#### **CAUTION Malfunction due to incorrect installation**

The supplied flush-mounting enclosures are only suitable for mounting in cavity walls.

In drywall and stud frame constructions, the enclosures must be screwed horizontally to the battens or stud frame. The enclosure must be mounted **horizontally**.

# **The enclosure sides must be at right angles to each other and must not warp during mounting!**

The wall surface must be even.

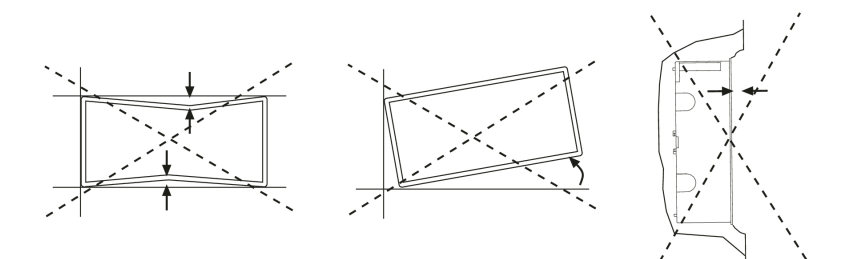

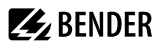

#### **Attachment frame**

An attachment frame can be used for uneven wall surfaces. The dimensions "a" and "b" are adapted to the specific project.

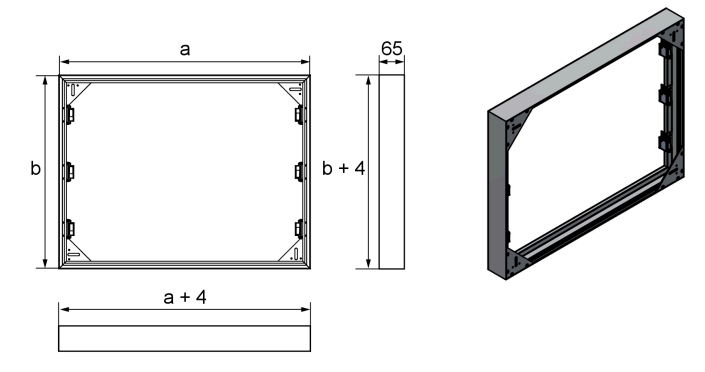

*Attachment frame CP9xx, dimensions in mm*

Assembly instructions can be found here:

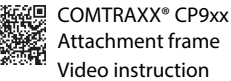

#### **Dimensions flush-mounting enclosure**

 $\mathbf i$ 

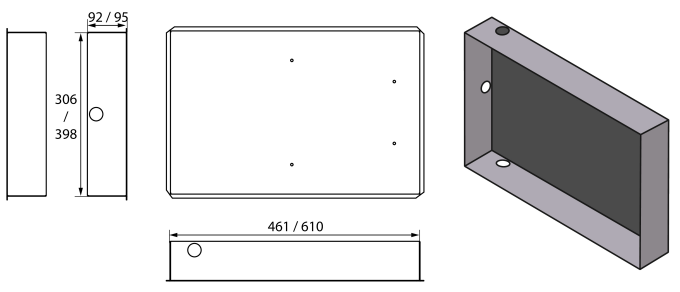

*Flush-mounting enclosure CP915/CP924, dimensions in mm*

*Installation dimensions flush-mounting enclosure = enclosure dimensions + 3 mm*

#### **CP924 portrait mode**

If needed, **vertical installation** (portrait mode) is also possible. This requires a different flush-mounting enclosure and a customised front with rotated printing (see ["Ordering information CP9xx", page 38](#page-37-1)).

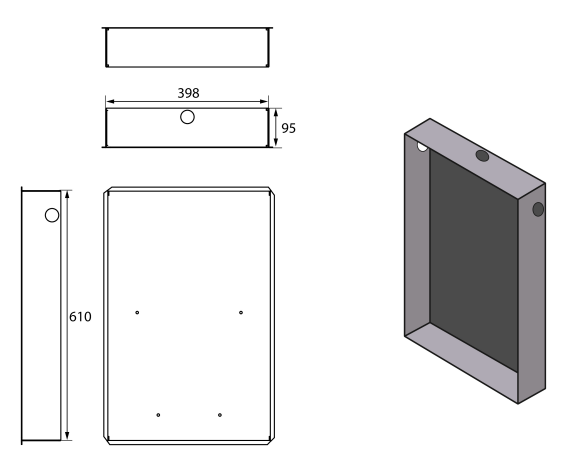

*Flush-mounting enclosure CP924 portrait mode, dimensions in mm*

 $\mathbf i$ *Installation dimensions flush-mounting enclosure = enclosure dimensions + 3 mm*

#### <span id="page-17-0"></span>**3.3.2 Removing the CP915/924 front plate**

#### **Removing the front plate**

The front plate is removed from the enclosures of the CP915/924 devices using two suction lifters.

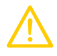

#### **CAUTION Damage to the device**

*Prying out the front panel with screwdrivers, fingernails or similar tools will damage both the seal and the glass of the front panel.*

**Always use suction lifters to release the front panel!**

The suction lifters must be positioned at the points marked in the figure. Loosen the front panel up to the first latching point and lift it out of the enclosure.

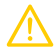

#### **CAUTION Damage to the display front**

*Placing the suction lifter in the middle and pulling only at this point may damage the front plate. Always place the suction lifter on the edges of the display.*

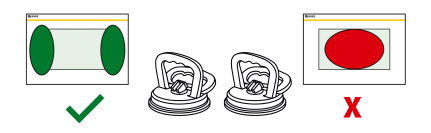

### <span id="page-18-0"></span>**3.4 Connection of the device**

The CP9xx is integrated into existing LAN structures, but can also be operated via a single PC.

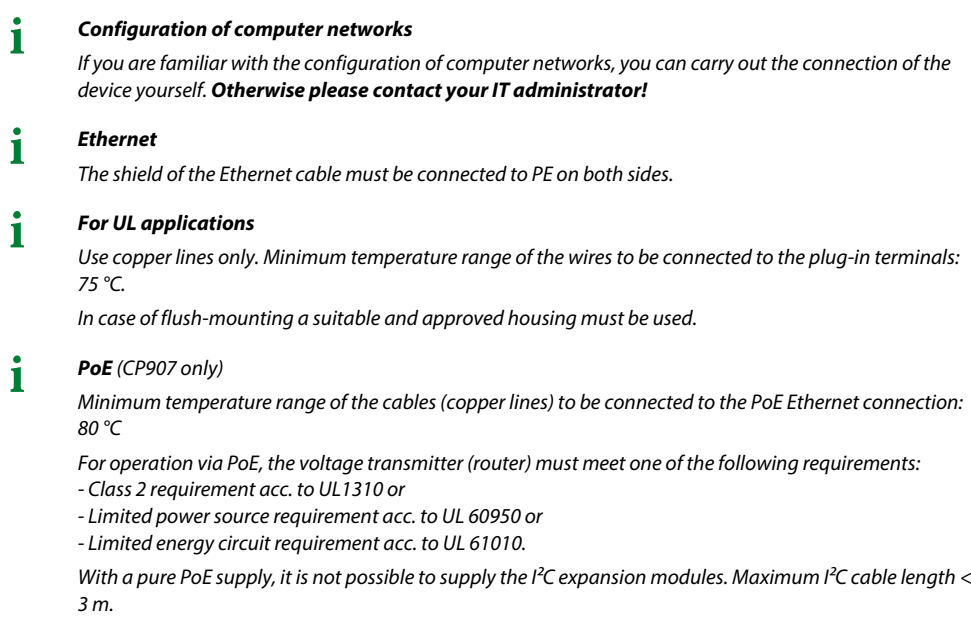

Remove the CP9xx from the built-in flush-mounting enclosure.

#### **Mainboard and connections of the** CP9xx

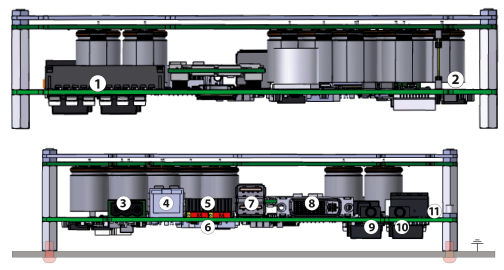

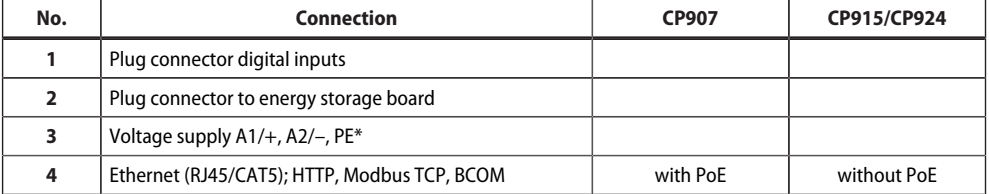

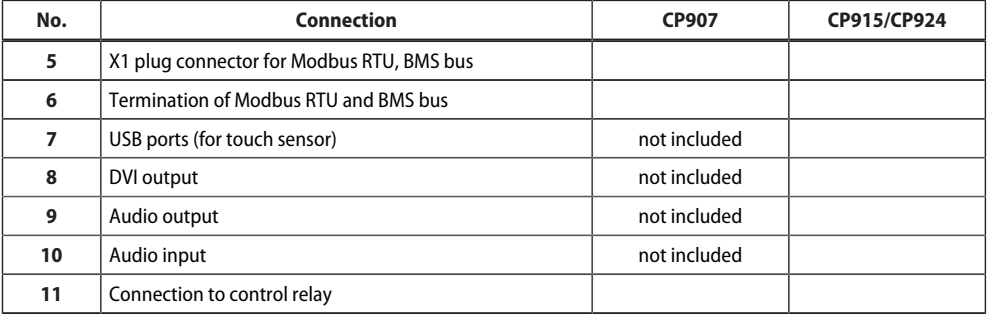

### **CAUTION**

#### \* **CP915/924: Protective earth (PE)**

It is mandatory to earth the device. Without connection of the protective earth (PE), the function of the device is not guaranteed.

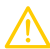

#### **CAUTION**

The **digital inputs and relay outputs** must not be connected directly to the power supply network or to the power supply unit that supplies the CP9xx.

**Use a separate, galvanically isolated power supply unit!**

Connect the device as follows:

- 1. Modbus RTU connection (**5**): Connect terminals **A**MB and **B**MB to the Modbus RTU (A to A, B to B).
- 2. BMS bus connection (**5**): Connect terminals **A**BMS and **B**BMS to the BMS bus (A to A, B to B)

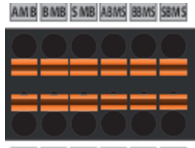

AMB BMB SMB ABMS BBMS SBMS

X1 plug assignment (**5**)

3. If the CP9xx is located at the beginning or end of the respective bus (Modbus RTU and BMS), the respective terminating switch of the device (**6**) must be switched to "ON".

# **Z** BENDER

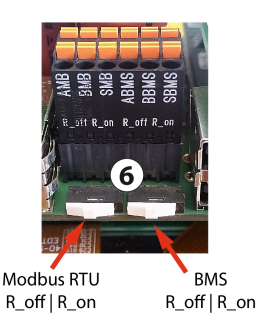

- 4. Establish connection with PC and BCOM: Connect the CP9xx device to the PC network using an Ethernet cable (**4**).
- 5. Link digital inputs. See chapter ["Digital inputs", page 24](#page-23-0).
- 6. Connect the control relay (**11**):

Connection relay

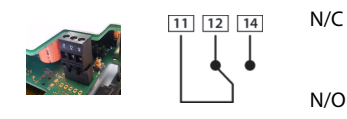

**N/C** operation contacts **11-12** (the alarm relay is energised during normal operation). **N/O** operation contacts **11-14** (the alarm relay is de-energised during normal operation).

7. Connect the power supply.

#### **CAUTION Protective earth**

The device must be earthed. Without connection of the protective earth, the device function is not guaranteed.

#### **Electrostatic sensitive components**

Observe the precautions for handling electrostatic sensitive devices.

#### **Damage to components**

Do not remove the device from the enclosure while it is in operation. Disconnect the device from the supply voltage and from the network (Ethernet) beforehand.

#### **Damage to the device due to incorrect connector plug**

Connector plugs of other devices may have different polarity. Make sure to use the supplied connector plug.

#### **Protective separation**

The power supply must be properly separated from hazardous voltages and meet the limit values of UL/CSA 61010-1, clause 6.3.

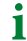

*For UL and CSA applications, the supply voltage must be protected via 5 A fuses.*

Connect PE to earth. Connect terminals A1/+ and A2/- (**3**) to the power source.

The CP907 can also be supplied via Power-over-Ethernet (PoE). **The PoE switch must be earthed**. For further details, see technical data.

8. Attach the front plate to the built-in flush-mounting enclosure.

#### **CP907 is mounted. The following steps apply to CP915/924 only:**

9. Connect the front panel to the control board and the power supply: Connect a USB socket **(7)** to the touch sensor connector on the front panel. Associated connection cable included in the scope of delivery.

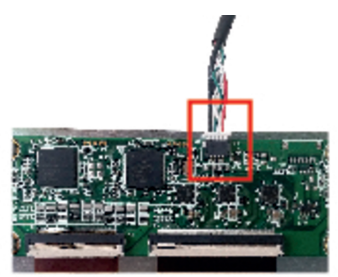

10. Connect the screen output DVI (**8**) to the front plate. DVI cable: Cable length < 3 m, connect firmly to PE on both sides.

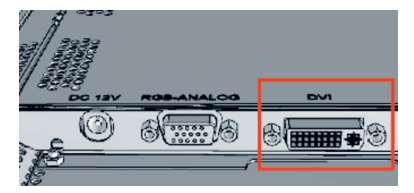

- 11. When using the audio output (**9**), an electrically isolated amplifier must be used.
- 12. Connect the voltage supply to the power supply unit via the pre-assembled wiring. Connect the earthing to the front plate.

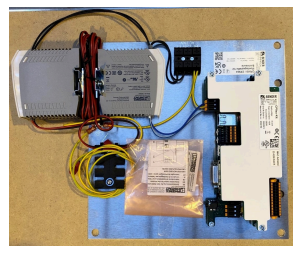

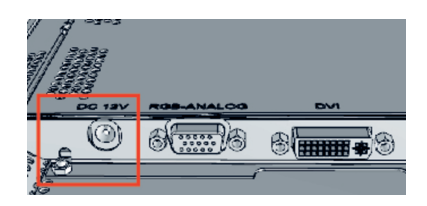

Pre-assembled voltage supply Connection earthing on front plate

# **Z** BENDER

Ť

*The dual power supply unit supplies the CP915 or CP924 with 24 V and the display with 12 V.*

13. **CP915:** Attach the front plate to the built-in flush-mounting enclosure.

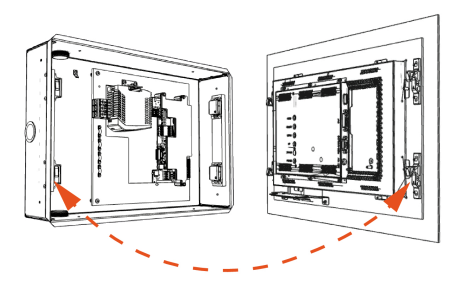

14. **CP924:** Hold the display unit from above in front of the flush-mounting enclosure. Place the two mounting hooks behind the upper snap locks of the flush-mounting enclosure (see red markings). Lower the display and slide it into the flush-mounting enclosure.

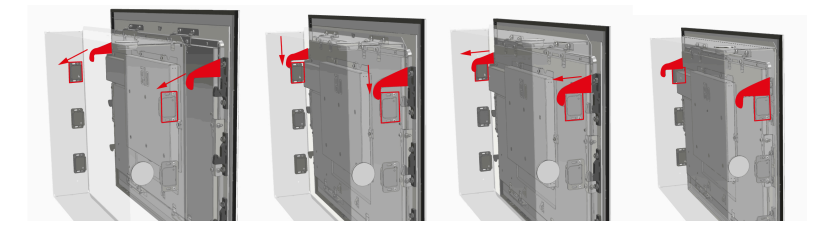

- 15. When pushing in the display, the spring force of the snap locks must be overcome. Make sure that no wiring gets jammed in the process.
- 16. When removing the display unit, it is important that you only place the suction lifters in the side area of the display and carefully remove the display unit from the snap locks.

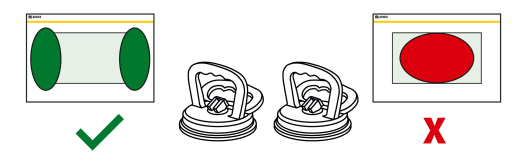

#### <span id="page-23-0"></span>**3.5 Digital inputs**

CP9xx-devices feature 12 configurable digital inputs. Settings are made via the COMTRAXX® user interface in a browser.

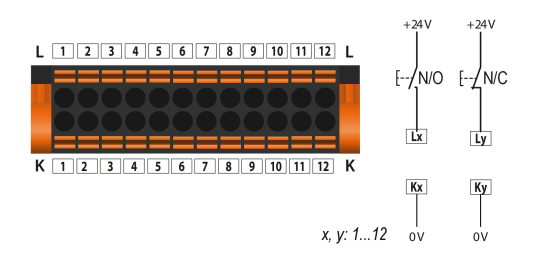

#### **Function**

The following functions can be assigned to the digital inputs:

- off Digital input without function<br>TEST Self test of the device
- TEST Self test of the device<br>RESET Reset fault and alarm
- Reset fault and alarm messages

#### **Menu > Settings > Digital input 1 - 12**

For each of the 12 digital inputs DI1...12, the following can be defined:

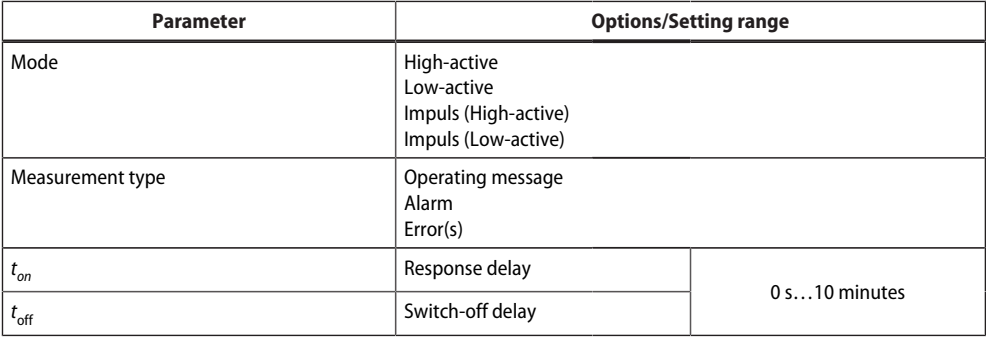

An event is executed when the digital input experiences an edge change. The edge change must be present at least for the set response delay  $t_{\mathsf{on'}}$  otherwise it is ignored.

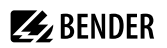

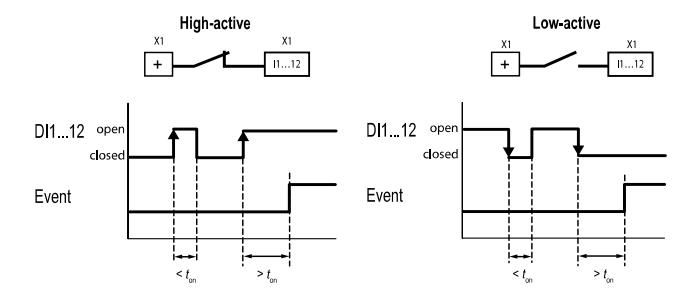

#### <span id="page-24-0"></span>**3.6 Relay**

Connection relay

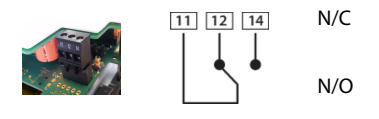

N/C **N/C** operation contacts **11-12** (the alarm relay is energised during normal operation). **N/O** operation contacts **11-14** (the alarm relay is de-energised during normal operation).

#### <span id="page-24-1"></span>**3.7 Commissioning of the device**

1. Switch on the supply voltage:

After switching on, the device performs a start routine. It is completed when the commissioning page appears on the display.

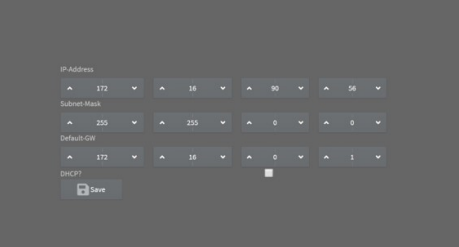

- 2. Enter the desired IP address in the 1st line
- 3. Enter the subnet mask in the 2nd line
- 4. Enter the address of the default gateway.
- 5. Press the "Save" button to store the entries.
- 6. Wait 8…10 seconds. The COMTRAXX® system overview starts.

7. If there is a DHCP server in the network, select only the check box to the right of the "DHCP?" label in line 4. Confirm your selection by pressing the "Save" button. The network settings transmitted from the server are shown on the display after 8…10 seconds.

**ZE** BENDER

*After this, the commissioning must be continued via the COMTRAXX® user interface.* Ť

#### <span id="page-25-0"></span>**3.7.1 BMS interface**

The majority of Bender devices communicate via the internal BMS bus. CP9xx can be operated as a master or as a slave.

#### *CP9xx is to be operated as a master if:* 1

- *Parameters are queried or changed*
- *Certain control commands are issued*

*Note that not all BMS masters can surrender their master function!*

- From an external application (e.g. visualisation software), commands can be sent to BMS devices. The "Modbus control commands" menu provides Modbus control commands for selected BMS commands. These commands can be copied to the clipboard of the PC and then included in the programming of the external application.
- Graphical display with scaling of the time axis for the data loggers of the gateway and compatible Bender devices.

#### <span id="page-25-1"></span>**3.7.2 Address configuration and termination**

To ensure proper functioning of the CP9xx, correct address assignment and termination is of utmost importance.

#### *Multiple assignment of addresses* T

*The factory setting for the system name on all Bender BCOM devices is "SYSTEM". If several systems with the same system name are integrated into the same network, addresses are assigned twice. This leads to transmission errors.*

*Always enter a unique BCOM system name during initial configuration.*

#### <span id="page-25-2"></span>**3.7.3 Browser configuration**

The latest version of Google Chrome, Microsoft Edge or Mozilla Firefox is recommended.

#### <span id="page-25-3"></span>**3.7.4 Software products used**

Select  $\mathcal{I}$  Tools > Information > Copyright, to display the used software products.

# **Z** BENDER

#### <span id="page-26-0"></span>**3.8 COMTRAXX® user interface**

The device has a web user interface for setting and operation. How to start the web user interface:

- Open an Internet browser from any network device.
- Enter the address of the CP9xx device in the address line of the browser.

It is possible to connect the CP9xx directly to a computer/laptop. In this case, the CP9xx can be addressed via a second fixed IP address.

- Open the browser on the connected device.
- Enter the following IP address: 169.254.0.1

The start screen of the COMTRAXX® user interface appears in the browser window.

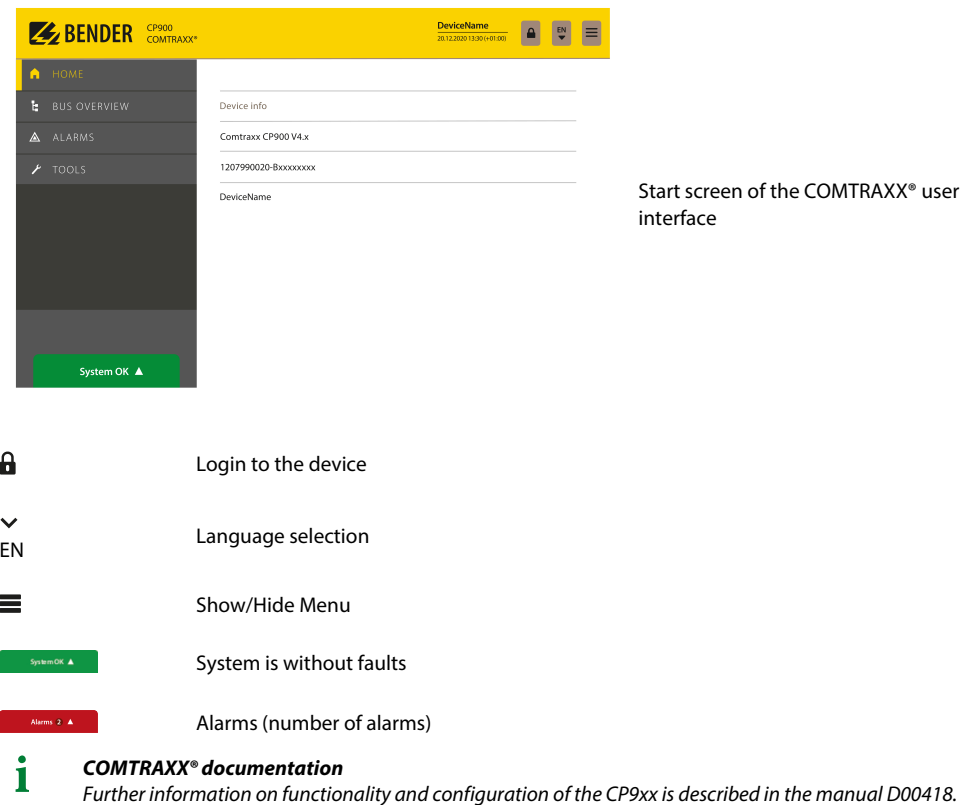

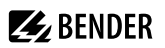

### <span id="page-27-0"></span>**4 Modbus TCP server**

The Modbus TCP server supports the following function codes:

- Function code **0x03** (Read Holding Registers)
- Function code **0x04** (Read Input Registers)
- Function code **0x10** (Preset Multiple Registers)

The Modbus TCP server generates a function-related response to requests and sends it back to the Modbus TCP client.

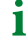

*Detailed information as well as examples on Modbus TCP and system images can be found in the [manual D00418](https://www.bender.de/fileadmin/content/Products/m/e/CP9xx-I_D00418_M_XXEN.pdf).*

### <span id="page-28-0"></span>**5 Troubleshooting**

#### <span id="page-28-1"></span>**5.1 Malfunctions**

If the device causes malfunctions in the connected networks, please refer to this manual.

#### <span id="page-28-2"></span>**5.1.1 What should be checked?**

Check whether

- the device is supplied with the correct supply voltage  $U_{\mathsf{S}}$ .
- the BMS bus cable is correctly connected and terminated (120  $\Omega$ ).
- the BMS address is set correctly.
- the BCOM address settings are correct.
- the power supply cable to the display is plugged in firmly.
- the video cable is plugged in firmly.
- the USB cables are plugged in firmly.

#### <span id="page-28-3"></span>**5.1.2 Frequently asked questions**

#### **How do I access the device if the address data are unknown?**

- 1. Connect the device directly to a PC using a patch cable
- 2. Activate the DHCP function on the PC.
- 3. Wait around one minute.
- 4. Access is now possible using the following pre-defined IP address: **169.254.0.1**.
- 5. Now set the new address data.
	- *Document the new settings as a PDF file. Use the backup function to save all settings of the device (see* ī *Chapter: ["Device features", page 8](#page-7-3)).*

#### **Frequently asked questions on the Internet**

FAQs on many Bender devices can be found at: [www.bender.de/en > service-support > fast-assistance](https://www.bender.de/en/service-support/fast-assistance/)

#### <span id="page-28-4"></span>**5.2 Device operation, Maintenance, Cleaning**

#### **Device operation**

The device can be operated with latex, vinyl and nitrile gloves without impairing functionality.

#### **Maintenance**

The device does not contain any parts that require maintenance.

#### **Cleaning**

The glass front can be cleaned with common cleaning agents. Glass and seal are resistant to alcoholbased disinfectants.

## <span id="page-29-0"></span>**6 Technical data**

#### <span id="page-29-1"></span>**6.1 Factory settings**

#### **Factory settings communication addresses**

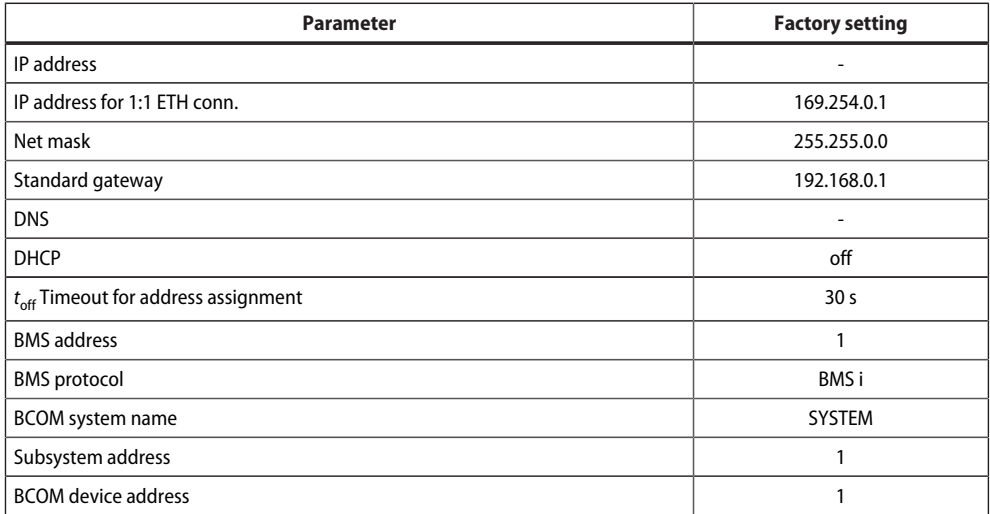

The settings can be changed during commissioning via the display or the web user interface.

#### <span id="page-29-2"></span>**6.2 Tabular data**

#### **Insulation coordination acc. to IEC 60664-1**

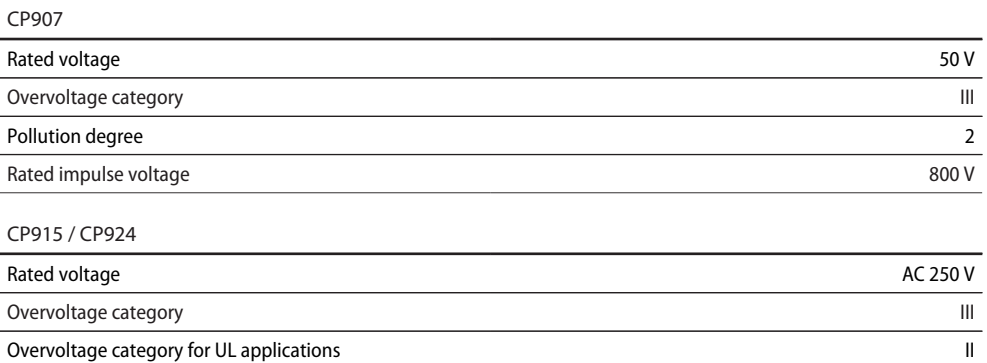

Pollution degree 22

Rated impulse voltage and the set of the set of the set of the set of the set of the set of the set of the set of the set of the set of the set of the set of the set of the set of the set of the set of the set of the set o

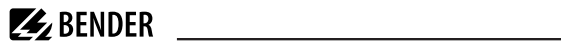

#### **Supply**

CP907 via plug-in terminal (A1/+; A2/-)

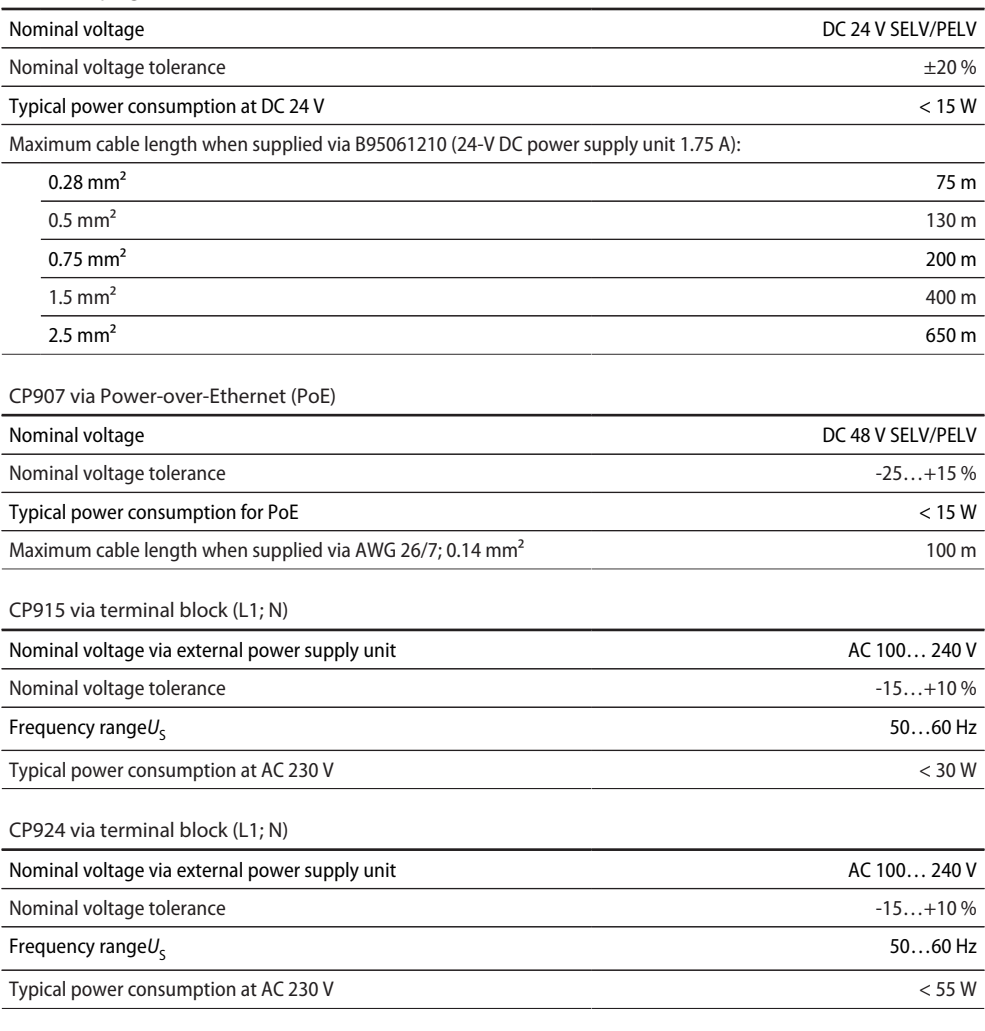

#### **Stored energy time in the event of voltage failure**

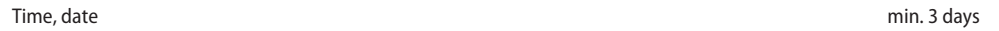

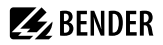

#### **Displays, memory**

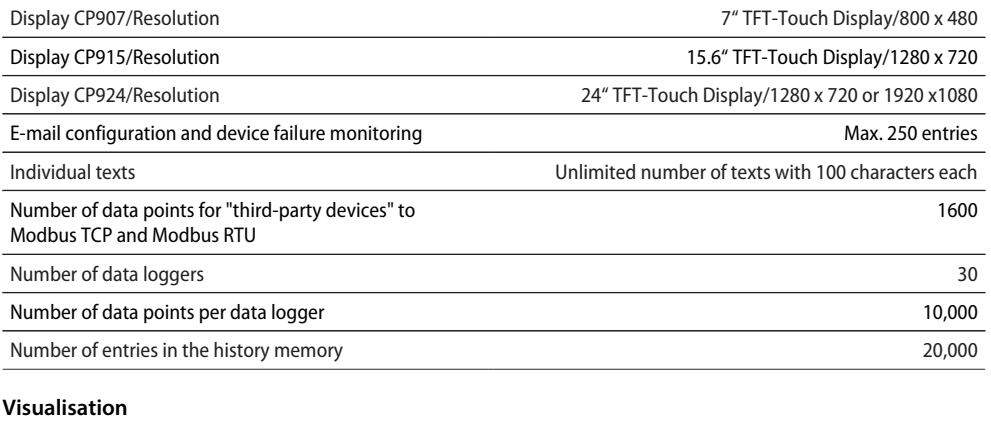

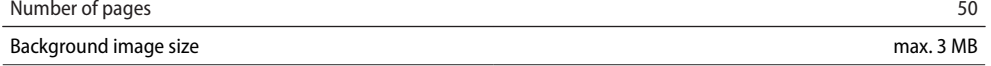

#### **Interfaces**

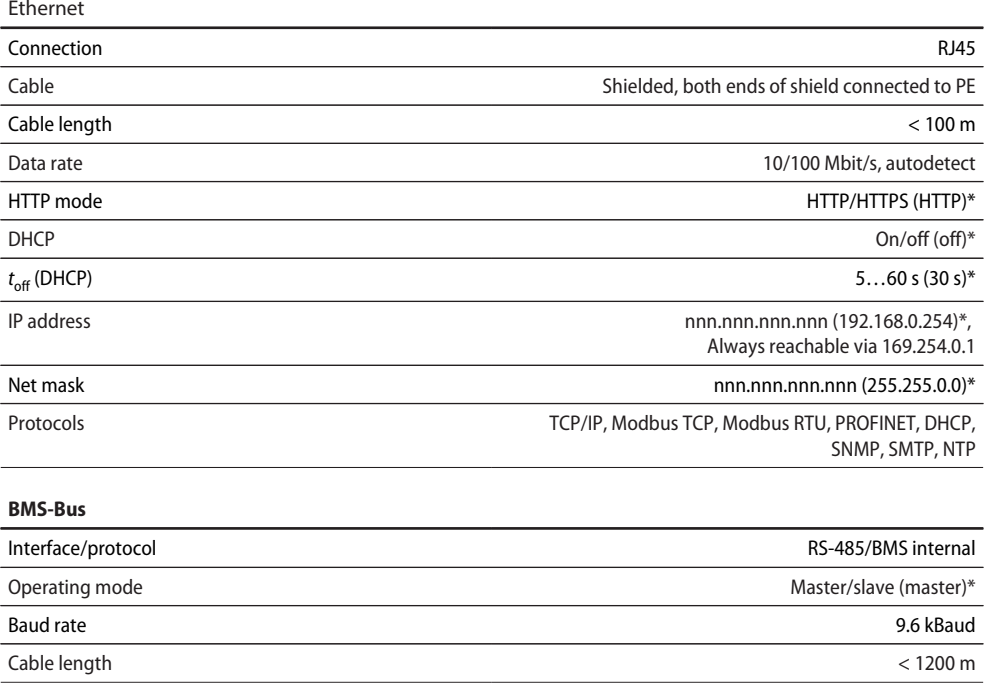

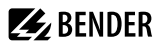

#### **BMS-Bus**

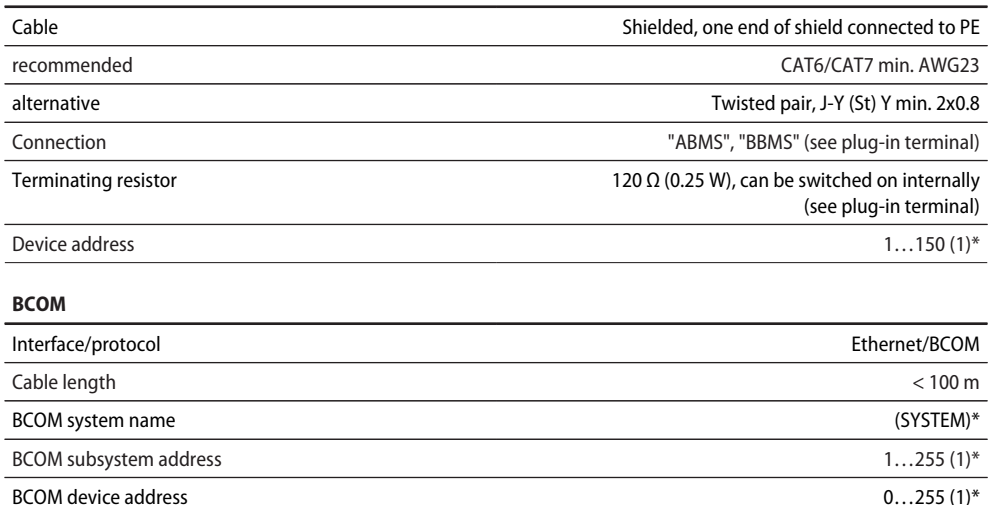

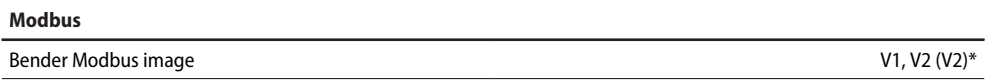

#### **Modbus TCP**

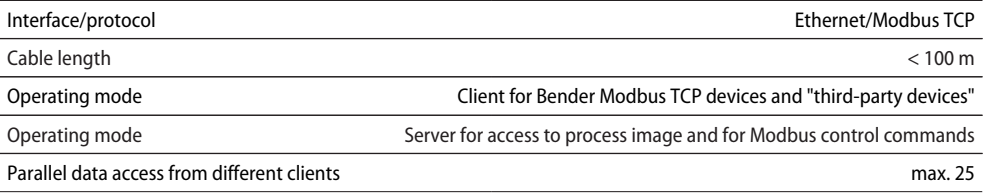

#### **Modbus RTU**

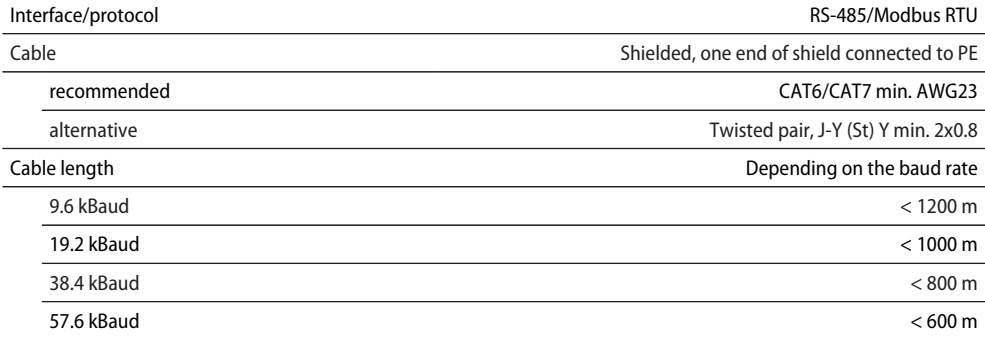

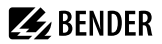

#### **Modbus RTU**

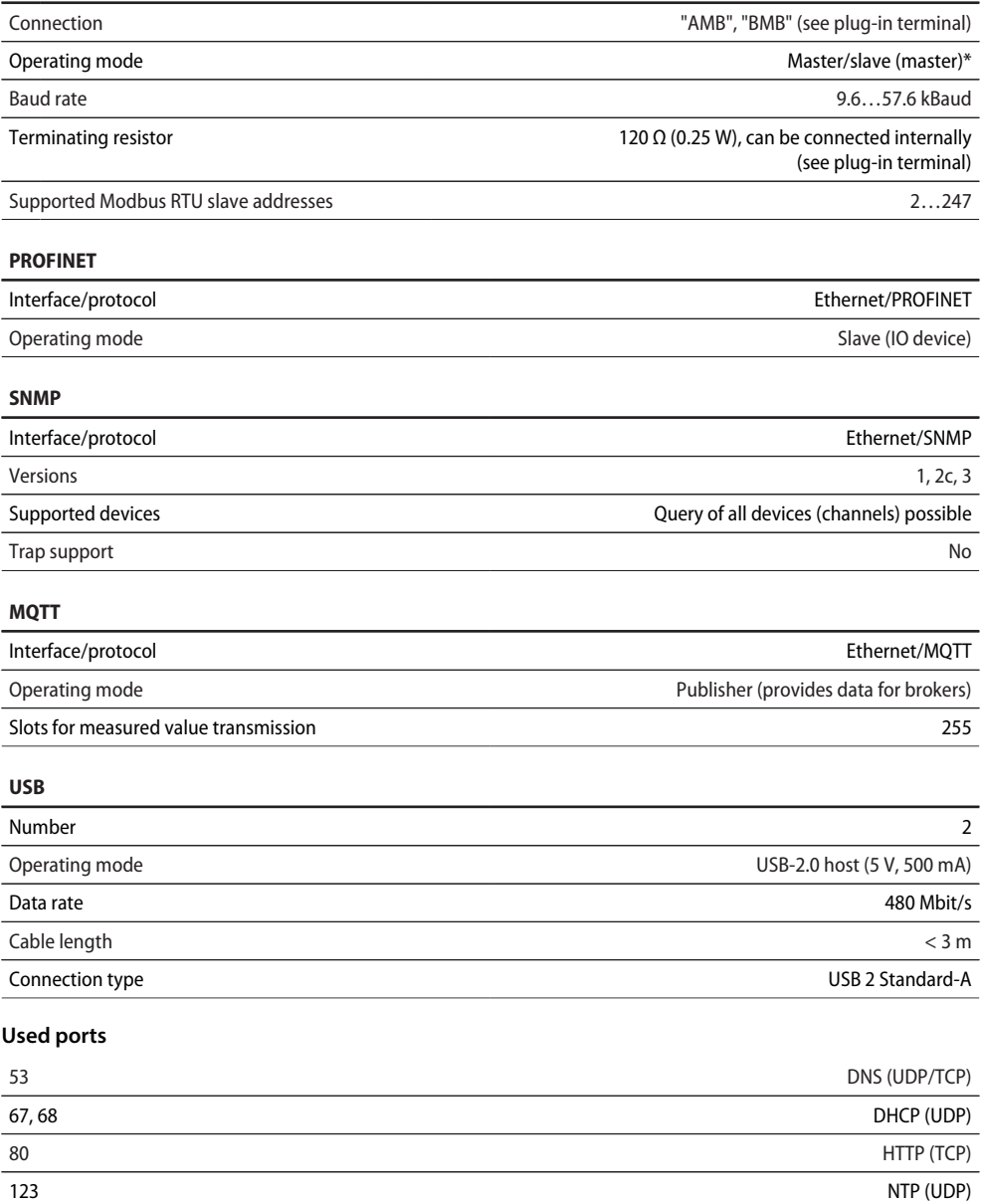

161 SNMP (UDP)

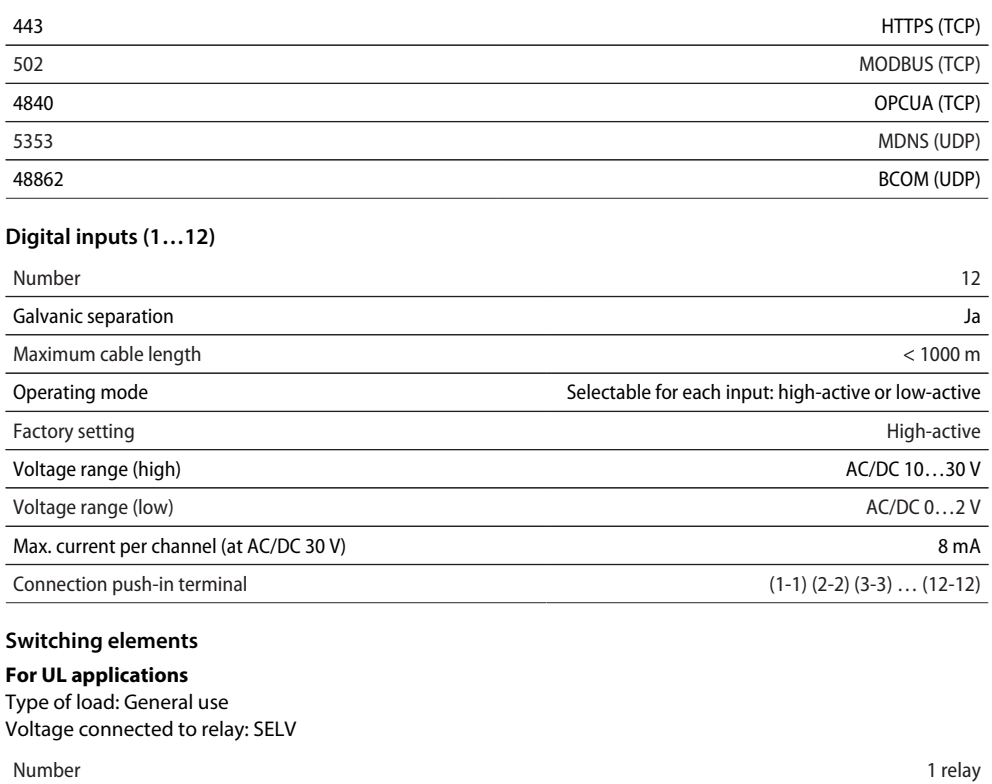

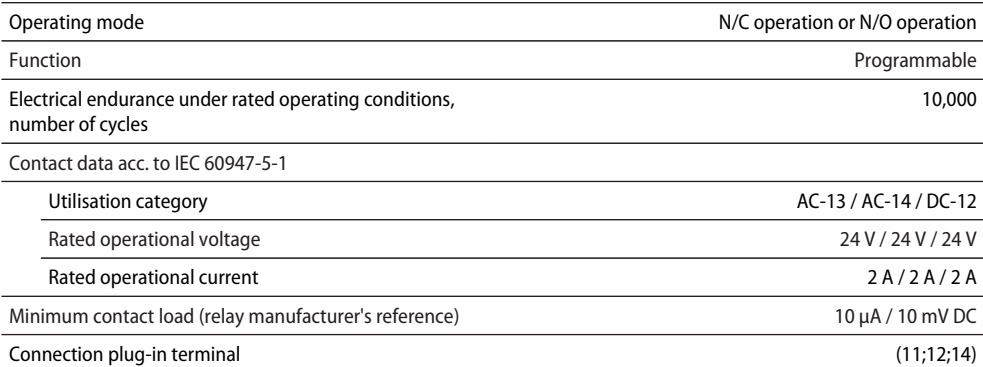

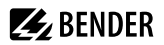

#### **Buzzer**

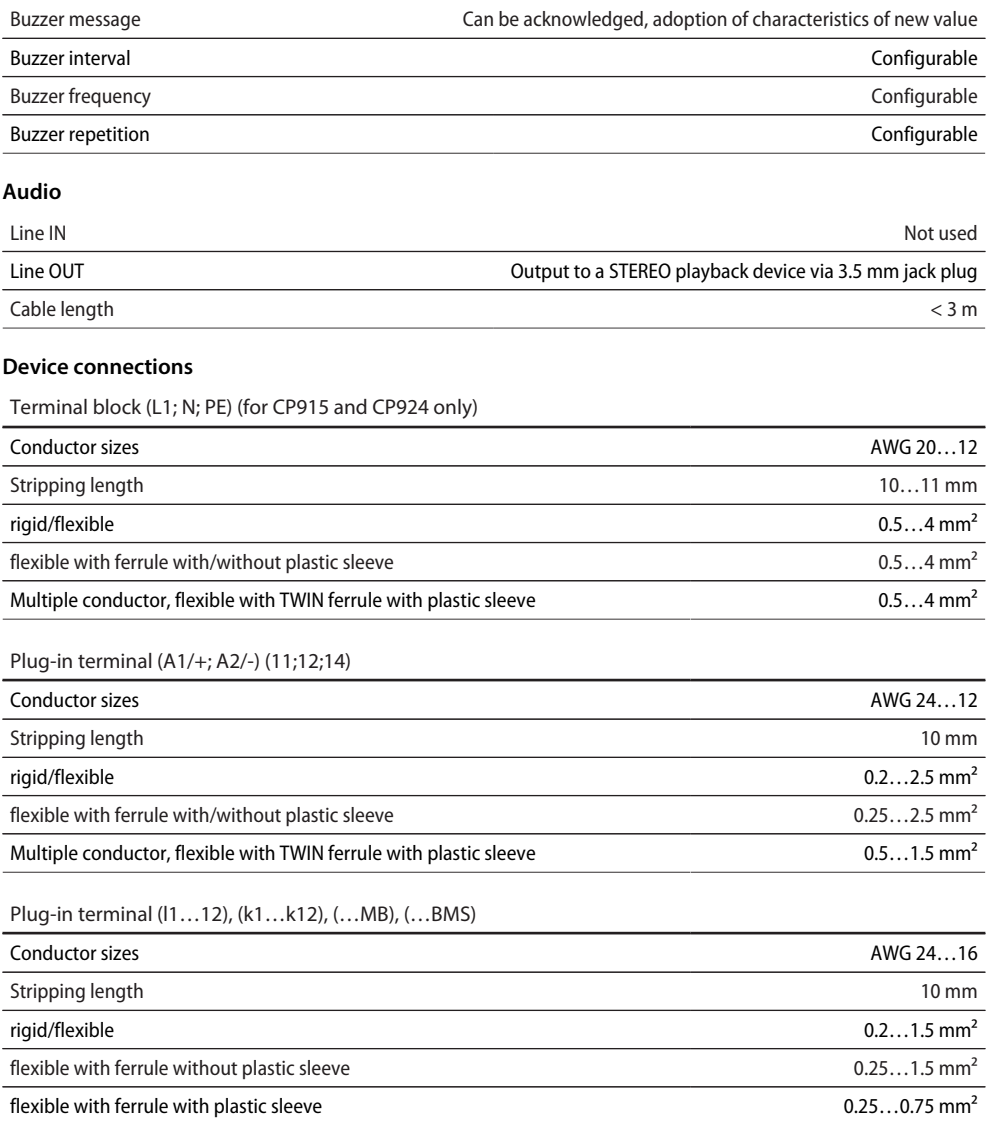

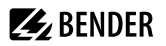

#### **For UL applications**

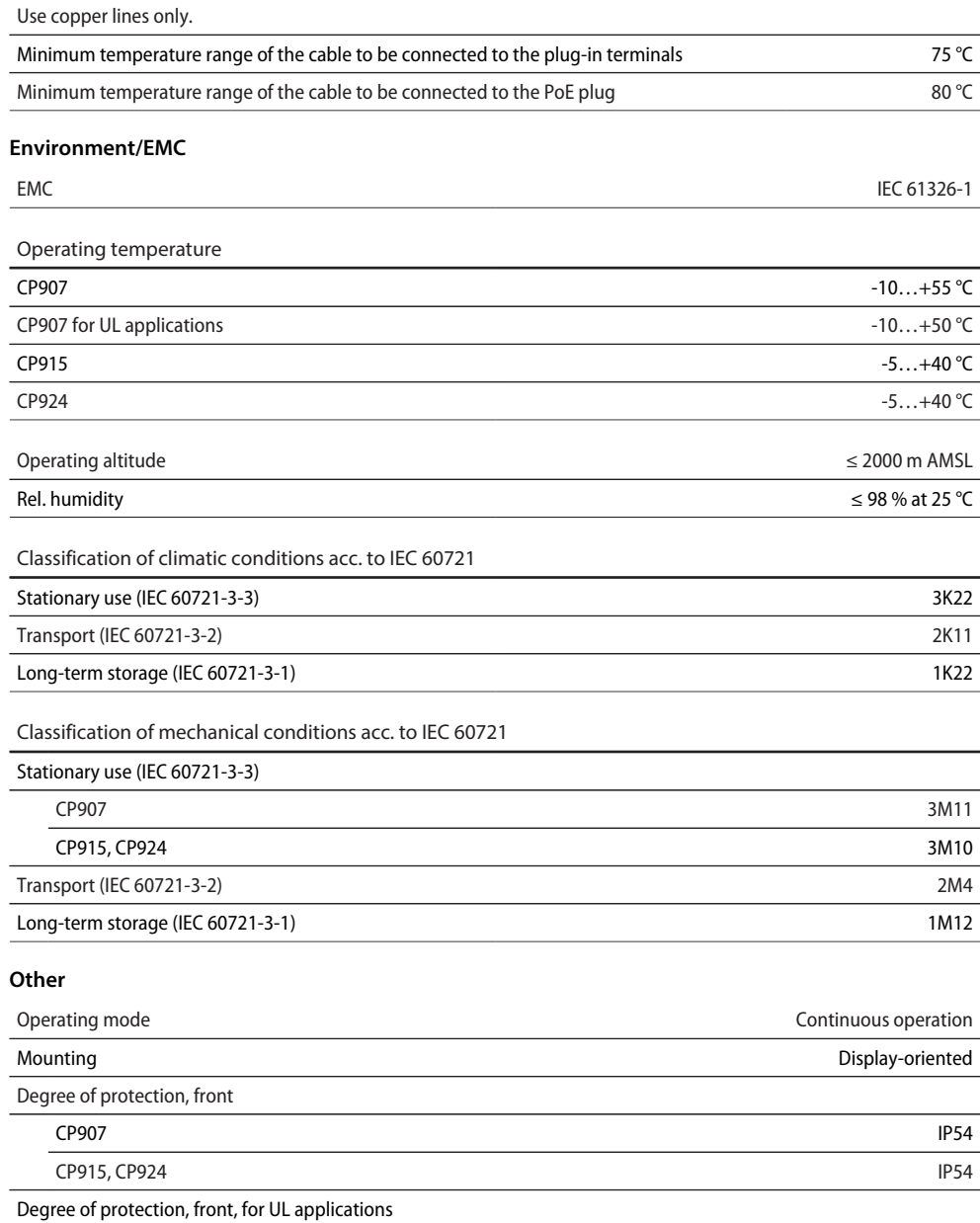

# **Z** BENDER

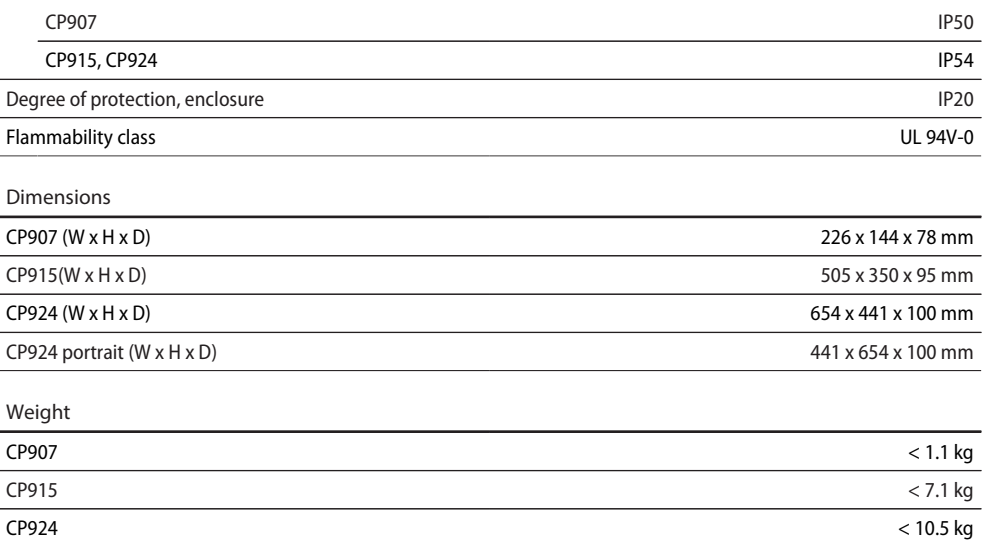

 $()^*$  = factory setting

#### <span id="page-37-0"></span>**6.3 Standards, approvals and certifications**

#### $C \in$ UK<br>CA C **US LISTED**

### <span id="page-37-1"></span>**6.4 Ordering information CP9xx**

**Complete devices**

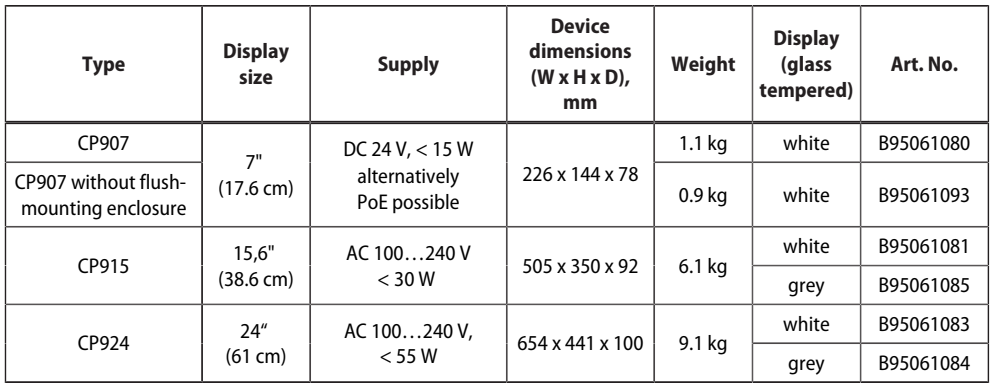

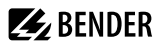

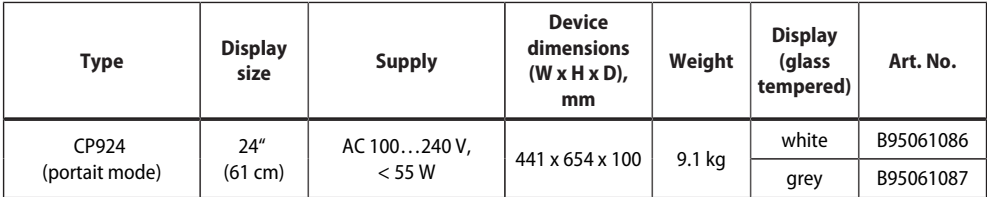

Scope of delivery:

- Display unit
- Flush-mounting enclosure incl. mounting plate with electronics
- CP9xx connecting cable
- Plug kit

#### **Individual components**

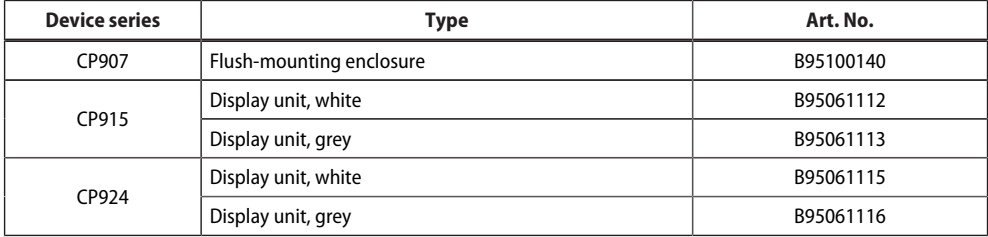

#### **Accessories**

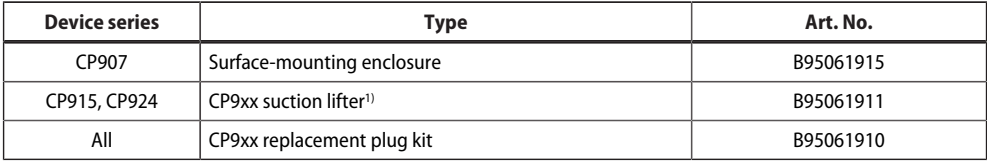

1) The suction lifter is required to remove the display

#### <span id="page-38-0"></span>**6.5 Document revision history**

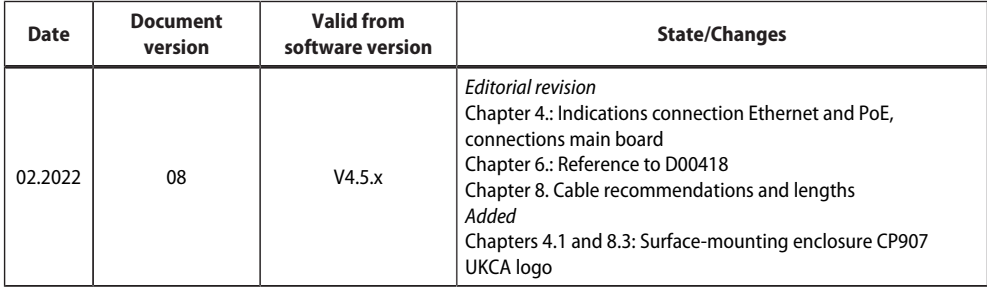

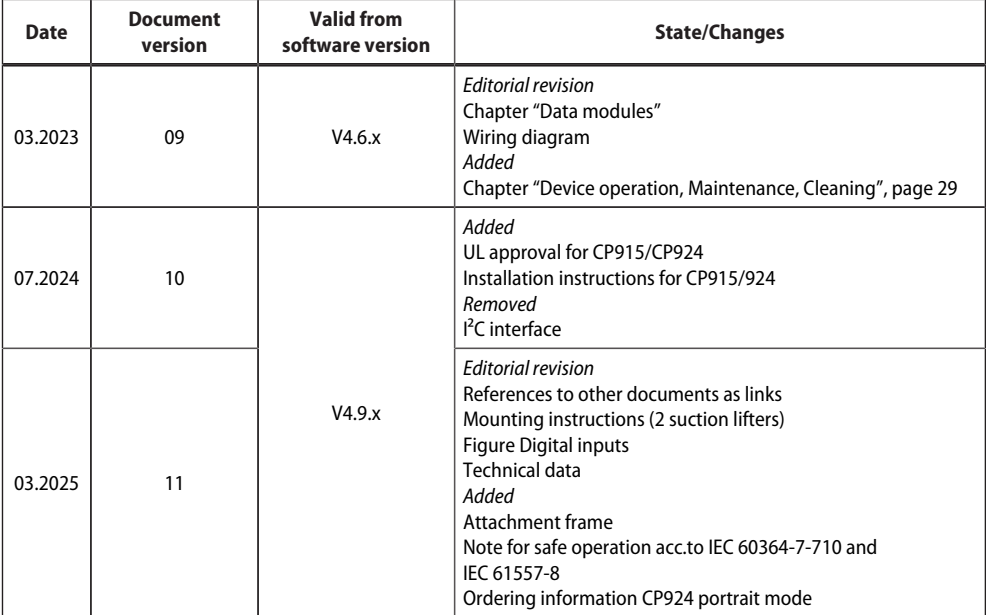

**Z**BENDER

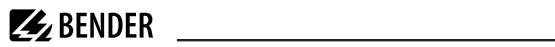

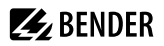

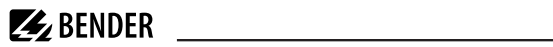

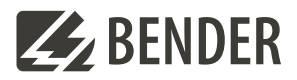

#### **Bender GmbH & Co. KG**

Londorfer Straße 65 35305 Grünberg Germany

Tel.: +49 6401 807-0 info@bender.de www.bender.de

Alle Rechte vorbehalten. Nachdruck und Vervielfältigung nur mit Genehmigung des Herausgebers.

All rights reserved. Reprinting and duplicating only with permission of the publisher.

© Bender GmbH & Co. KG, Germany Subject to change! The specified standards take into account the edition valid until 03.2025 unless otherwise indicated.

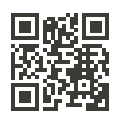